### **CIRCULAR No. 001**

### **Para: ESTUDIANTES DE PREGRADO DE LAS DOS MODALIDADES**

**De: OFICINA DE LIQUIDACIÓN DEMATRÍCULA**

**Fecha: 21 de julio de 2022**

**Asunto: BENEFICIO DESCUENTO ELECTORAL SEMESTRE B/2022.**

Se informa a todos los estudiantes que hayan sufragado el pasado **19 de junio de 2022** y que deseen obtener el descuento por concepto de certificado electoral,que a partir de la fecha se encuentra abierto para cargue en plataforma de soporte digitalizado; que mediante Resolución No. 1743 del 6 de diciembre de 2019, se estableció el procedimiento para acceder al descuento del 10% sobre el valor concepto

Los estudiantes que a la fecha de liquidación de recibos para el semestre B/2022, no hayan realizado el cargue, el descuento será tenido en cuenta para el siguiente semestre.

## **SOBRE LA DIGITALIZACIÓN DEL CERTIFICADO ELECTORAL**

Tenga en cuenta que debe digitalizar el certificado electoral y seguir todas las recomendaciones citadas a continuación:

- 1. **Formato archivo:** PDF.
- **2. El certificado debe ser a color.**
- 3. Debe ser un único folio que corresponda al certificado electoral del 19 de junio de 2022 y estar en posición horizontal.
- 4. **El documento debe ser COMPLETO:** entiéndase que no se acepta como soporte válido un certificado electoral recordado, reducido, modificado, con tachones o enmendaduras, ilegible, fotocopiado, en escala de grises o que no permita su validación.
- 5. El PDF cargado debe tener la nitidez suficiente para validar las tramas, textos, diseños y logos del certificado electoral.

Teniendo en cuenta que el certificado debe ser a color y con el propósito de disminuir el uso de papel, le recomendamos hacer uso de un Smartphone con Android o IOS y usar la aplicación "*CamScanner*", la cual permite digitalizar documentos en formato PDF. En caso que no tenga acceso a un dispositivo móvil, podrá escanear el certificado de manera tradicional siempre y cuando sea a color.

#### **CALENDARIO**

**Los estudiantes de posgrados, pueden realizar el cargue del certificado electoral en el sistema con total normalidad y las fechas de recibos de pago, son notificadas directamente por el posgrado que se encuentre cursando.**

**Nota: El certificado debe estar en posición horizontal, digitalizado a color, completo y que permita validar los colores, diseños, fondos y logos del mismo.**

### **SOBRE EL NUEVO PROCEDIMIENTO PARA EL BENEFICIO DEL CERTIFICADO ELECTORAL**

A continuación, se relaciona la información del nuevo proceso para la aplicación del descuento por certificado electoral:

- 1. El estudiante debe registrar la información del certificado electoral y cargar en la plataforma soporte digitalizado en total cumplimiento de las instrucciones y restricciones establecidas en la presente circular.
- 2. La Universidad del Tolima realizará las validaciones correspondientes a la consistencia de la información registrada y al certificado electoral digitalizado.
- 3. En caso que la información sea consistente y que el certificado electoral cargado cumpla en su totalidad con las instrucciones de la presente circular, el funcionario de la Universidad legalizará el documento y el sistema enviará al correo institucional del estudiante la notificación correspondiente.
- 4. En caso que la información sea errada o que el documento cargado no cumpla con las restricciones aquí descritas, el documento será rechazado, notificando al correo institucional del estudiante las observaciones correspondientes.
- 5. En caso de rechazo del documento, el estudiante deberá ingresar a la plataforma y realizar las correcciones que correspondan para acceder al beneficio.
- 6. En caso que el documento sea aprobado, el estudiante obtendrá el descuento en las fechas establecidas en la presente circular.

**Nota: No es necesario que el estudiante presente el certificado electoral en ninguna dependencia, sin embargo, la Universidad del Tolima se reserva el derecho de requerir al estudiante en cualquier momento la presentación del certificado original y en caso de evidenciar alteración, modificación o falsificación, se dará inicio a los procesos disciplinarios y legales a que haya lugar, así como también registrará una deuda por el 100% de los valores descontados por concepto de descuento electoral durante todos los periodos académicos, los cuales deberá cancelar previo al inicio del semestre siguiente o previo al inicio de los trámites de grado.**

## **INSTRUCCIONES PARA EL CARGUE**

1. Ingrese desde su plataforma Academusoft al icono "*Hoja de Vida Usuario*"

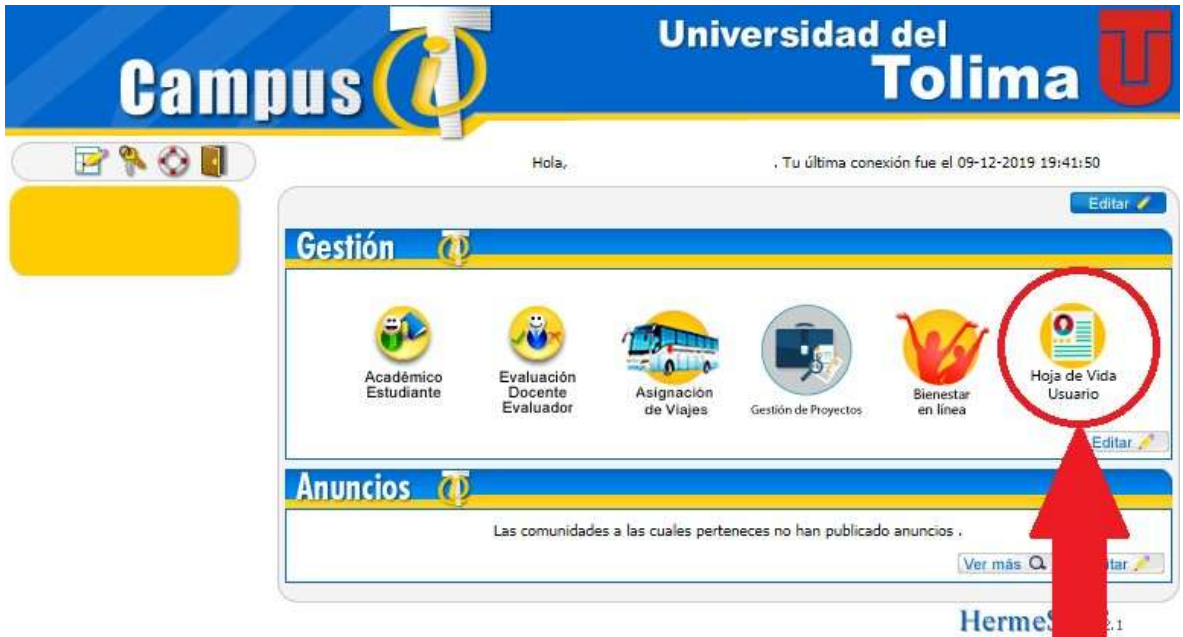

2. En el menú lateral seleccione la opción "*Beneficios*", seguido de la opción "*Certificado electoral*".

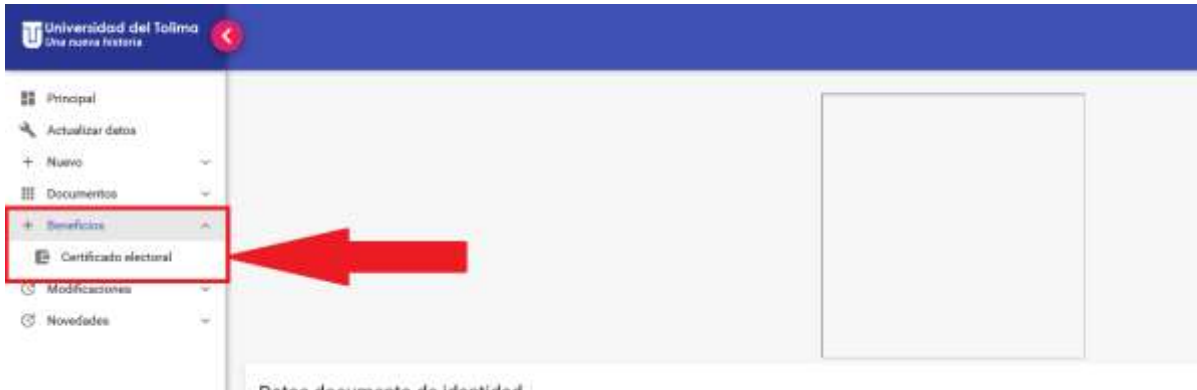

Datos documento de identidad

3. Seleccione "*ingresar nuevo certificado*"

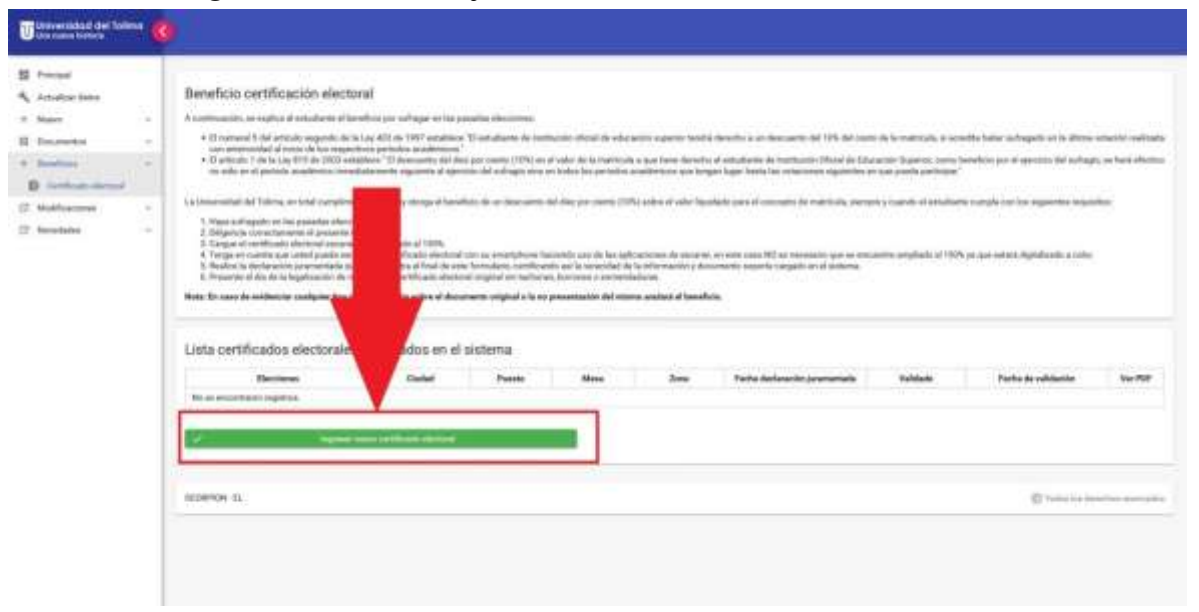

4. Seleccione "Elecciones 27 de octubre" y diligencie la información tal y como aparece registrada en su certificado electoral

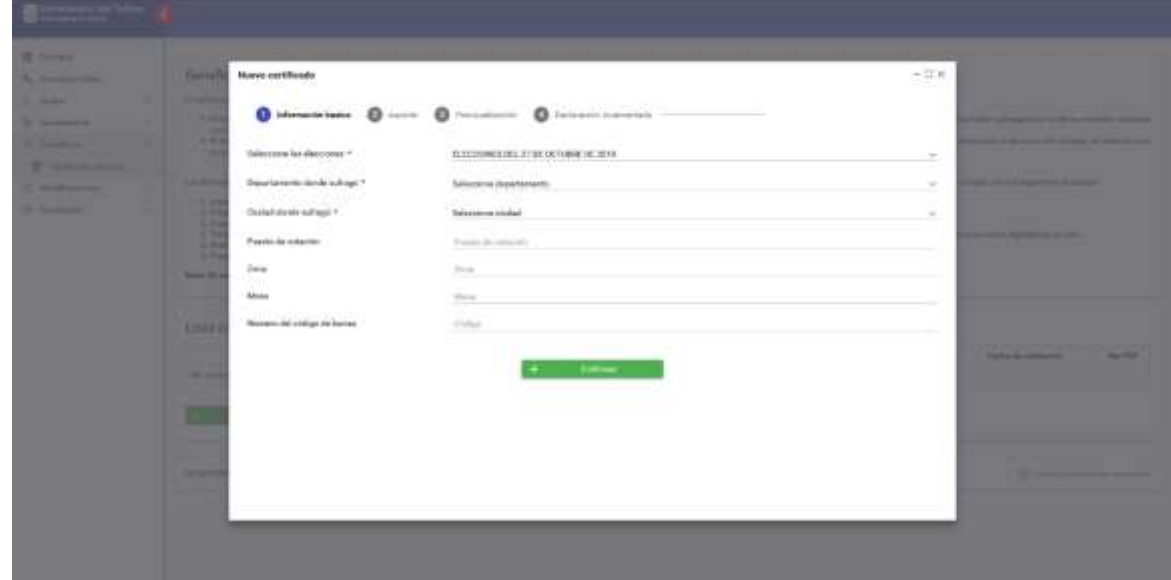

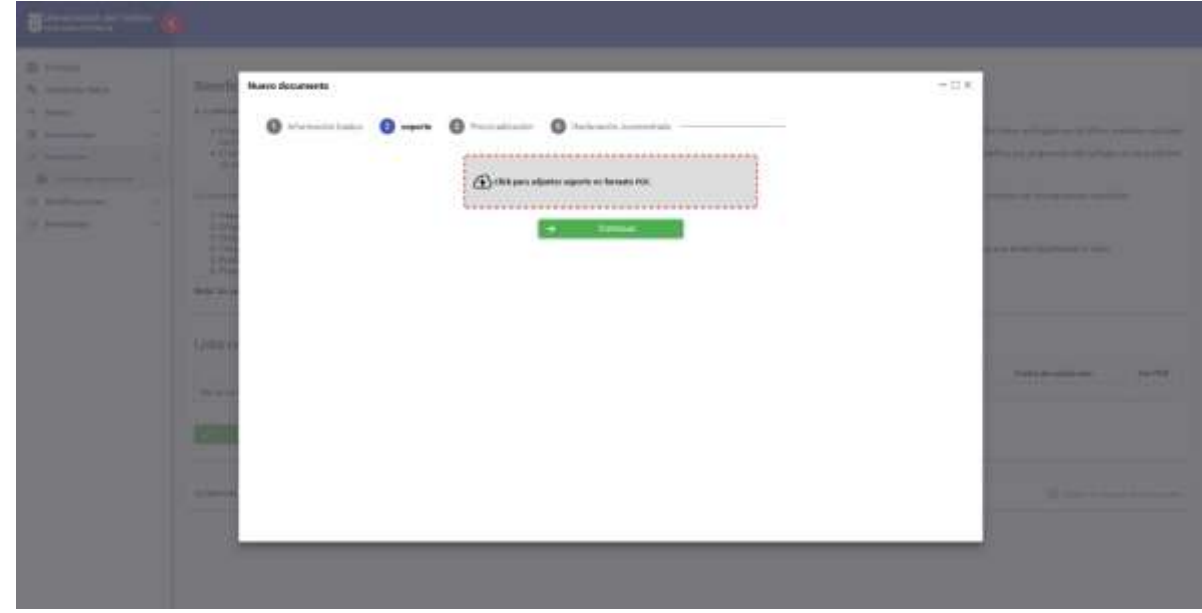

5. Seleccione el soporte del certificado electoral digitalizado

6. Verifique que el soporte que se está cargando al sistema cumple con las restricciones detalladas en la presente circular

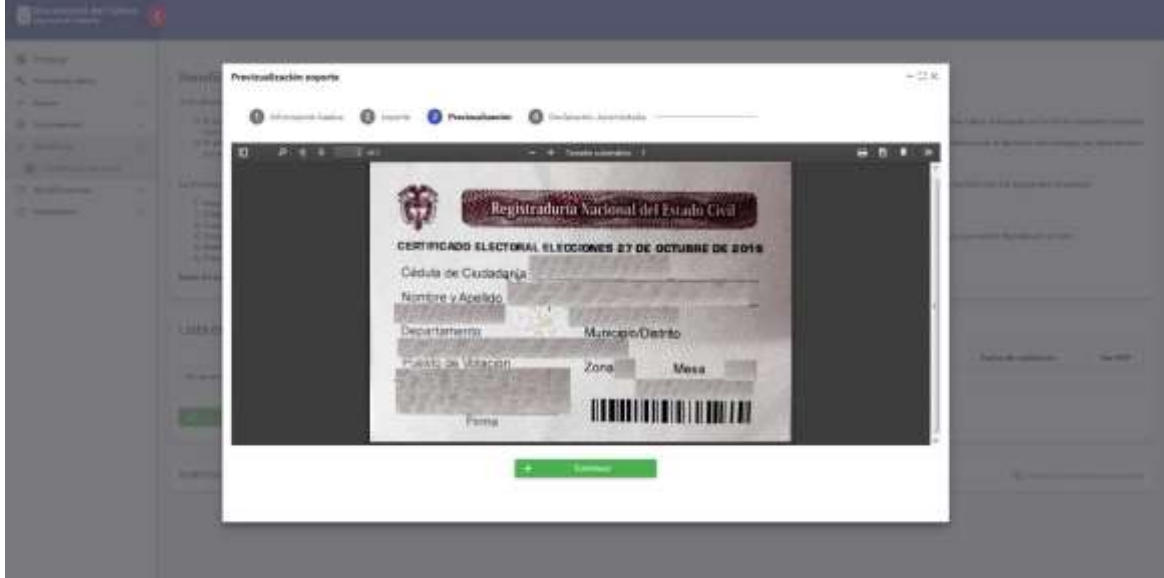

7. Realice la declaración juramentada

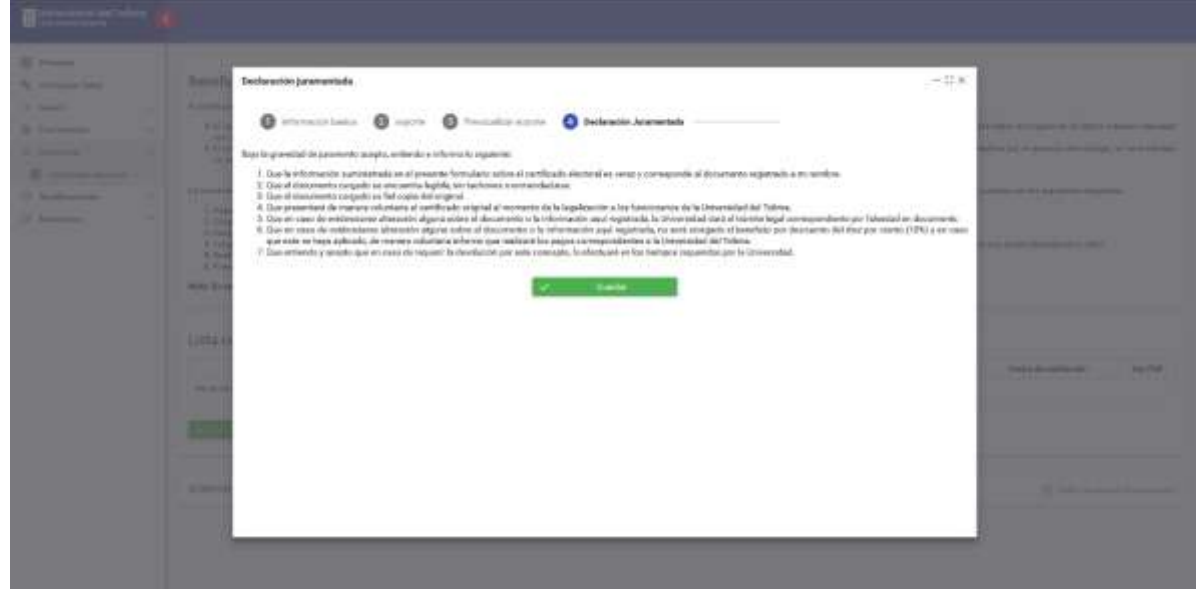

8. Una vez finalizado el proceso podrá verificar que información registró y consultar el soporte cargado.

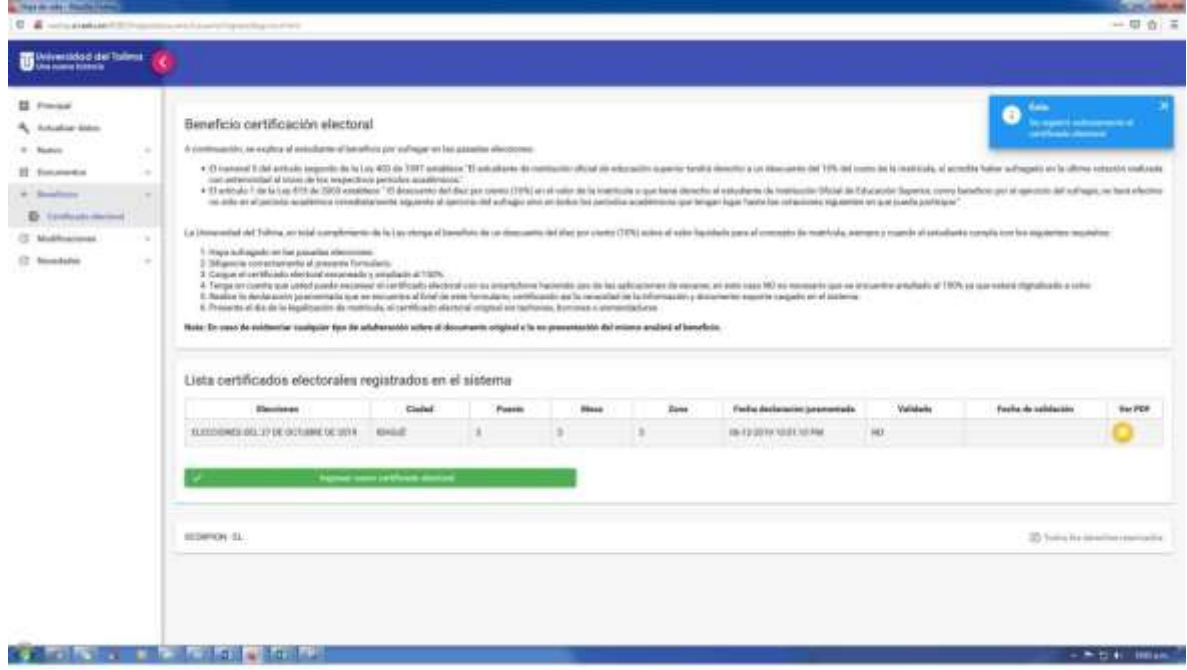

# **CORRECCIONES A LA INFORMACIÓN DEL CERTIFICADO**

Si recibe un correo en el que se le notifique el rechazo de la solicitud o evidencia algún error, usted deberá realizar las correcciones en el sistema ingresando al sistema de Hoja de Vida en la opción "*Modificaciones*" -> "*Certificado electoral*"